- is a multiplayer 2 dimensional game inspired by Morloc Tower 〈http:// Ī. www.mobygames.com/game/ dunjonquest-morlocs-tower〉 although Penguin Tower is very different
- however the screen layout and many of the key commands are the same
- you then need to extract the archive using the  $\overline{\phantom{a}}$ following command line:
	- \$ **mkdir \$HOME/Sandpit**
		- \$ **cd \$HOME/Sandpit**

tower-2.0.tar.gz〉.

 $\blacksquare$ 

\$ wget http://floppsie.comp.glam.ac.uk/download/penguin-t \$ **tar zxvf** penguin-tower-2.0.tar.gz

slide 3 gaius

slide 1 gaius

## **Creating important directories**

- these directories need to created before penguin tower can be built
- \$ **mkdir -p \$HOME/Sandpit**
	- \$ **cd \$HOME/Sandpit**
	- \$ **mkdir -p \$HOME/opt/bin** \$ **mkdir build-ptower**

## **Building Penguin Tower**

you should be able to build it by typing:

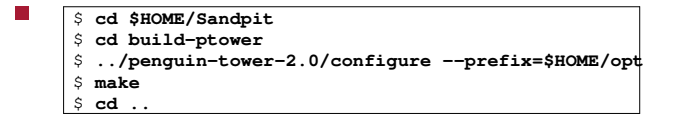

- you need to check that the make program above  $\blacksquare$ exited with no error messages
- note the build will recreate all images in the build directory.

#### **Installing your own copy of Penguin To wer**

you can install your own copy of Penguin Tower into  $\overline{\mathbb{R}}$ your directory (\$HOME/opt) specified by the --prefix to the ./configure command

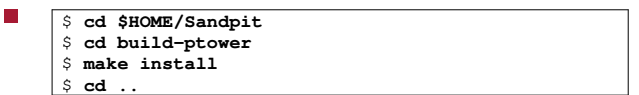

 $\overline{\phantom{a}}$ keyboard controls 〈ptower.html〉.

slide 7 gaius

# **Configure notes**

- you only need to execute ../penguin-П tower-2.0/configure --prefix=\$HOME/opt once ever in this directory (unless you modify the package)
- check out the documentation here  $\langle$ ptower.html $\rangle$ . П

# **Configure notes**

you can also run the system installed version by  $\Box$ typing:

\$ **penguin-tower mcgreg.comp.glam.ac.uk:7000**

## **Running your own Penguin Tower server**

- $\overline{\phantom{a}}$ can be done by opening a terminal and typing the following:
- Г \$ **cd** \$ **./opt/bin/ptower-server ./opt/share/ptower/maps/star**
- to stop the server, type ˆC (press down the control  $\blacksquare$ key and then press the c key, now release both keys)
- there are a number of maps in the \$HOME/opt/share/penguin-tower/maps directory
	- m1, star and glover  $\mathbb{R}^2$
	- star is the smallest (5 rooms)  $\mathcal{L}_{\mathcal{A}}$
- **Tutorial work**
- examine the map file format in the maps directory  $\overline{\phantom{a}}$ 
	- try making a simple change and running Penguin  $\blacksquare$ Tower again
- here is the documentation to Penguin Tower  $\blacksquare$ 〈http://floppsie.comp.glam.ac.uk/ Southwales/gaius/games/ptower.html〉